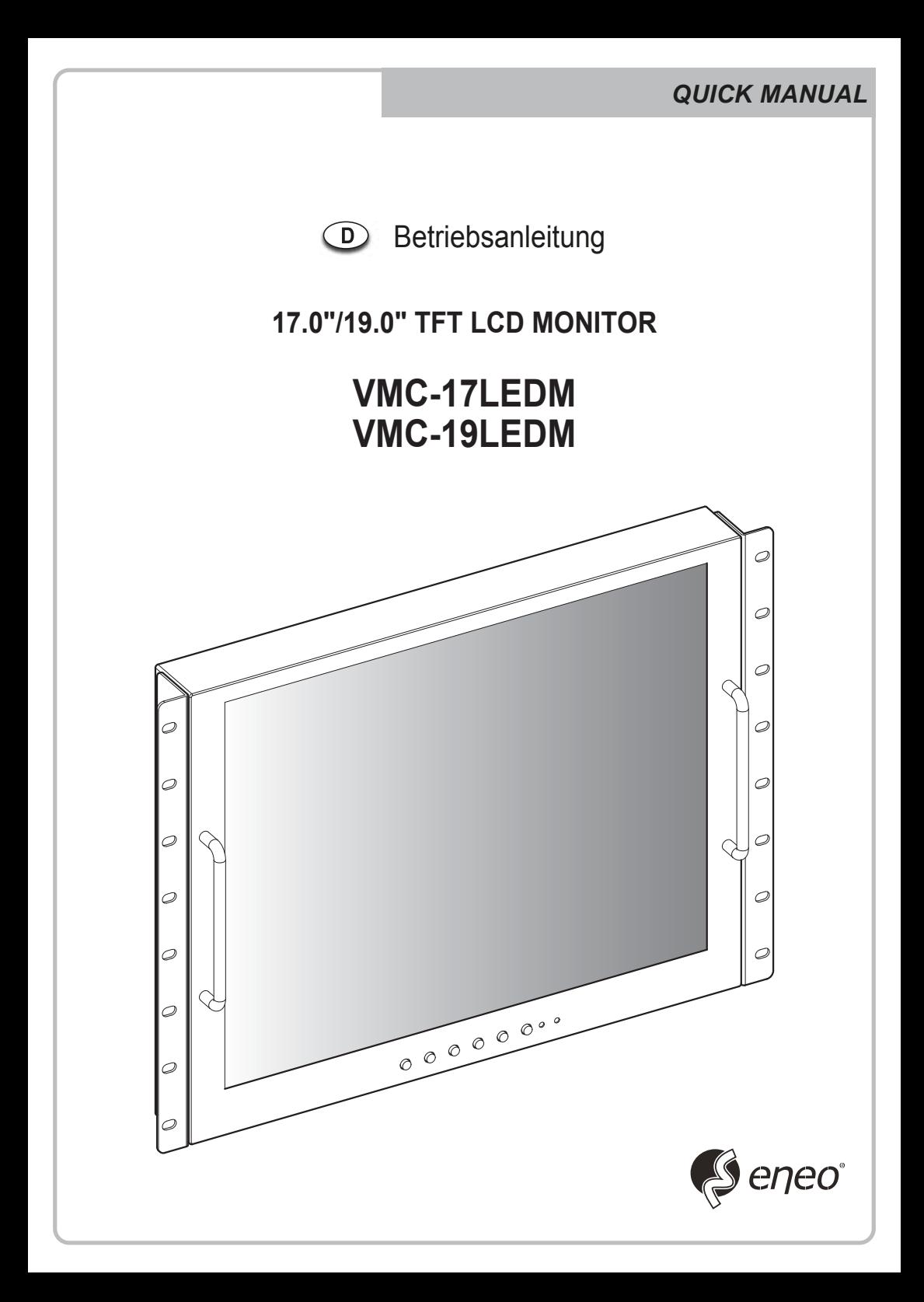

# *KEY BUTTON*

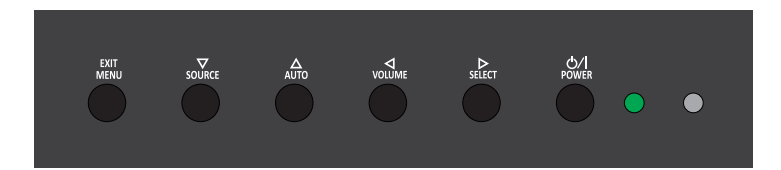

#### **Hauptfunktionstasten**

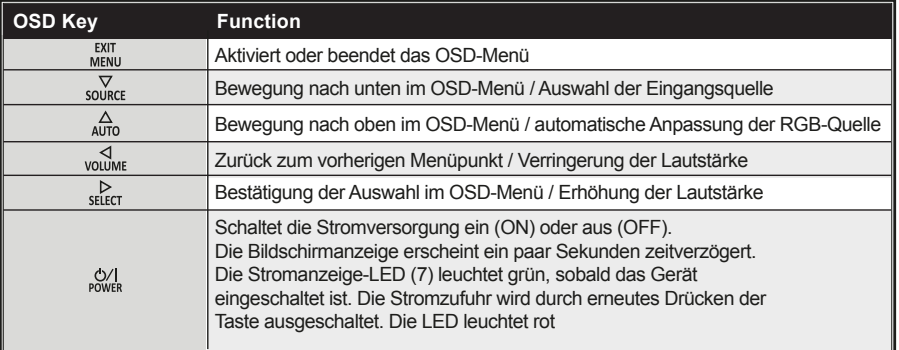

#### *CONNECTION*

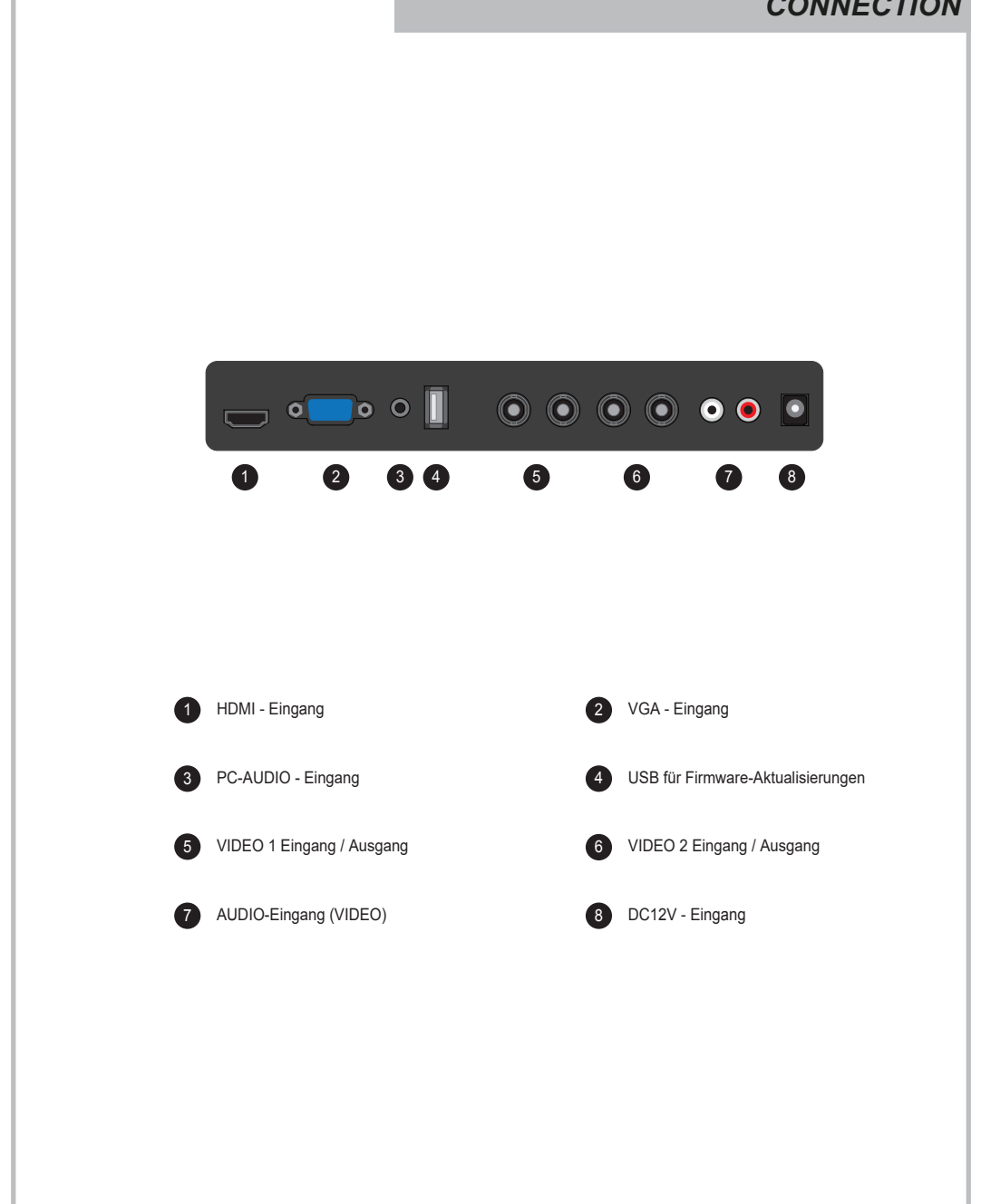

### *INPUT SELECT*

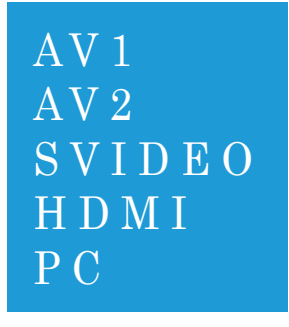

- 1. **SOURCE**-Taste drücken und mit ▲/▼ Taste Eingangssignal finden.
- 2. ► drücken und Eingangssignal auswählen.
- 3. **MENU/EXIT**-Taste drücken und INPUT Menü verlassen.

*Eingänge von AV1, AV2, S-VIDEO, HDMI und PC sind vorhanden.* 

### *VOLUME MENU*

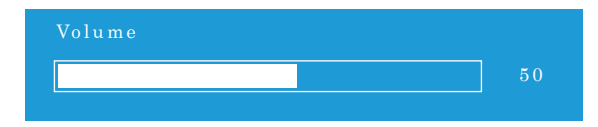

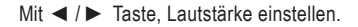

#### *PICTURE MENU*

#### *AV1/2, S-VIDEO & HDMI Mode*

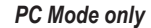

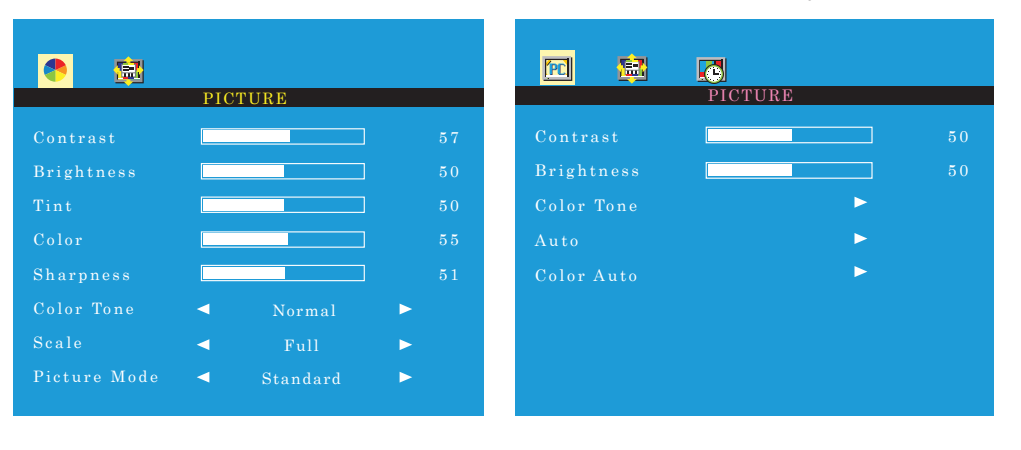

- 1. **MENU/EXIT** drücken und mit ◄ / ► Taste **PICTURE**-Menü auswählen.
- 2. Mit ▲ oder ▼ das Menü anwählen.
- 3. Mit ◄ oder ► Menü / Funktion einstellen.

*Beispiel) Wenn man BRIGHTNESS(Helligkeit) auswählt, folgendes Bild erscheint auf dem unteren Teil vom Bildschirm zur Einstellung.*

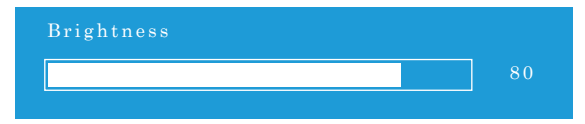

- 4. **'Auto'** Die Funktion stellt die Bildanpassung ein, wenn ein Sync-Signal vom PC angeschlossen ist. *Beispiel) Einstellung der Bildschirmauflösung*
- 5. **'Color Auto'** stellt automatisch die Farbe des Bildschirms ein.
- 6. Zum vorherigen Menü, **MENU/EXIT** drücken.

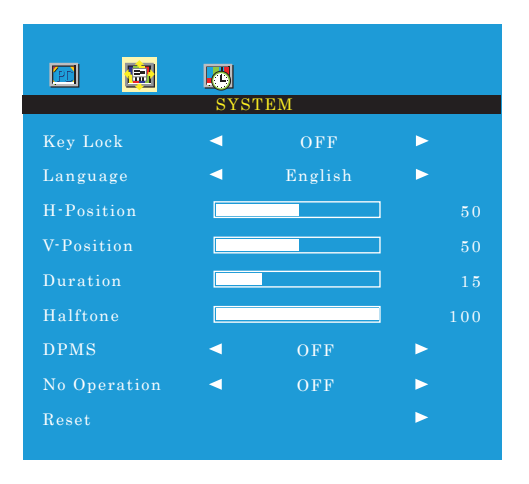

- 1. **MENU/EXIT** drücken und mit ◄ / ► Taste **SYSTEM**-Menü auswählen.
- 2. Mit ▲ oder ▼ das Menü anwählen.
- 3. Mit ◄ oder ► Menü / Funktion einstellen.
- 4. **'Key Lock'** sperrt alle Tasten.

**'Key Lock' deaktivieren** - **KEY LOCK** Taste bei Fernbedienung drücken.

- **AUTO** und **VOLUME** Taste auf der Fernbedienung drücken.

- 5. **'Duration'** stellt die Dauer der Einblendung des OSD Menüs ein.
- 6. **'Halftone'** stellt die Transparenz des OSD Menüs ein.
- 7. **'DPMS'** stellt die Laufzeit bis zur automatischen Abschaltung nach Signalverlust ein.
- 8. **'No Operation'** stellt die Dauer bis zur automatischen Abschaltung ein, wenn keine Taste betätigt wird.

## *FUNCTION MENU*

#### *Nur für PC Mode*

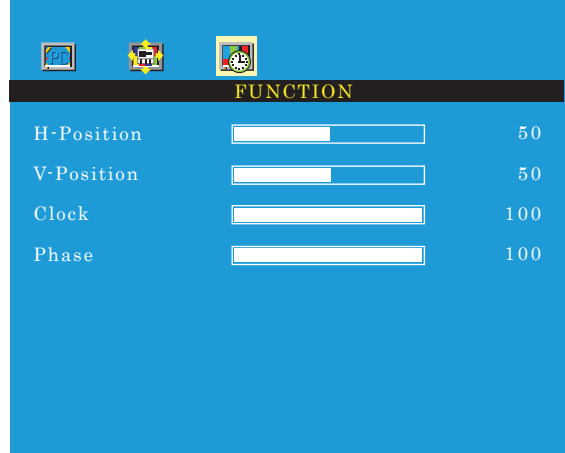

1. **MENU/EXIT** drücken und mit ◄ / ► Taste **FUNCTION**-Menü auswählen.

- 2. Mit ▲ oder ▼ Menü anwählen.
- 3. Mit ◄ oder ► Menü / Funktion einstellen.
- 4. Zum vorherigen Menü, **MENU/EXIT** drücken.

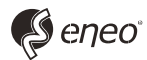

eneo® ist eine eingetragene Marke der VIDEOR E. Hartig GmbH Vertrieb ausschließlich über den Fachhandel.

VIDEOR E. Hartig GmbH Carl-Zeiss-Straße 8 · 63322 Rödermark, Deutschland Tel. +49 (0) 6074 / 888-0 • Fax +49 (0) 6074 / 888-100

www.videor.com www.eneo-security.com Technische Änderungen vorbehalten © Copyright by VIDEOR E. Hartig GmbH 11/2017